## Панель Dashboard

В левом верхнем углу любой страницы системы расположена иконка с логотипом программного продукта. Нажав на нее, можно в любой момент выполнить переход из любого раздела системы к панели Dashboard:

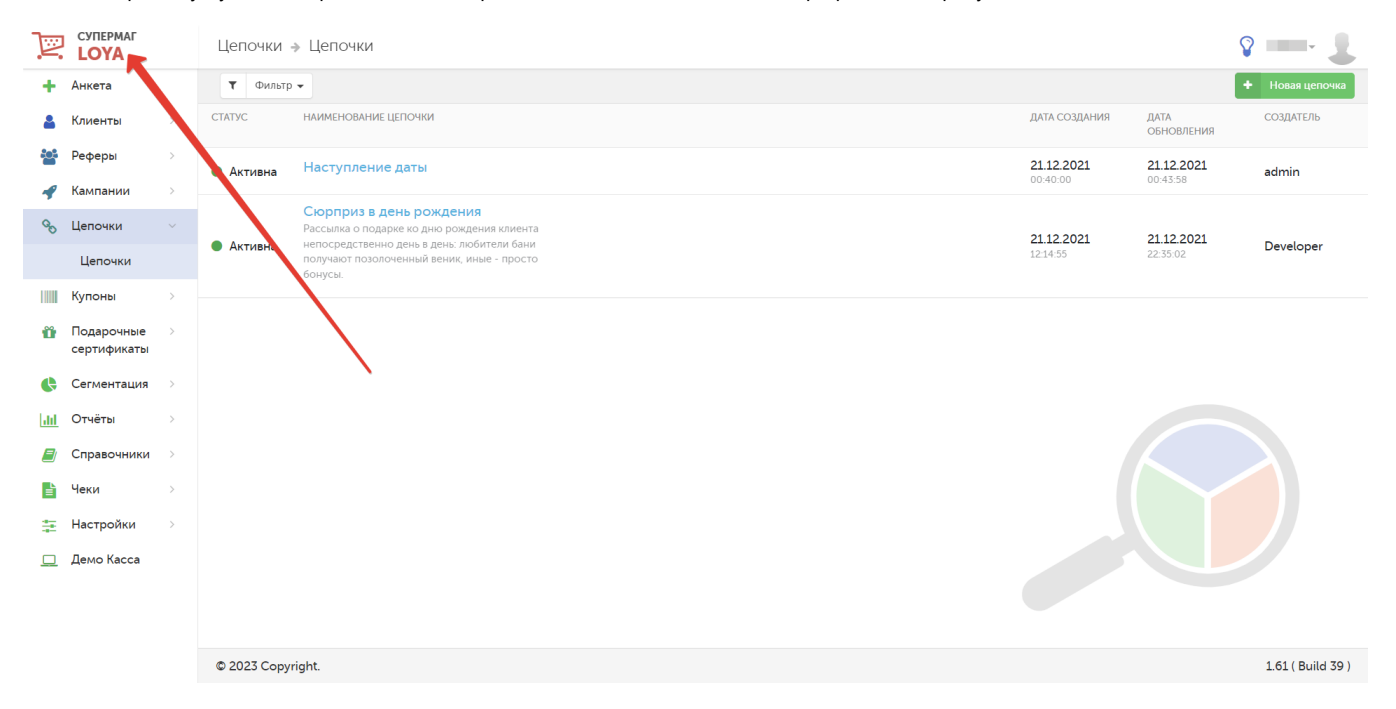

В левой части любой страницы интерфейса всегда расположено главное меню, где перечислены модули системы (разделы). В них можно перейти в любой момент простым нажатием на соответствующее название:

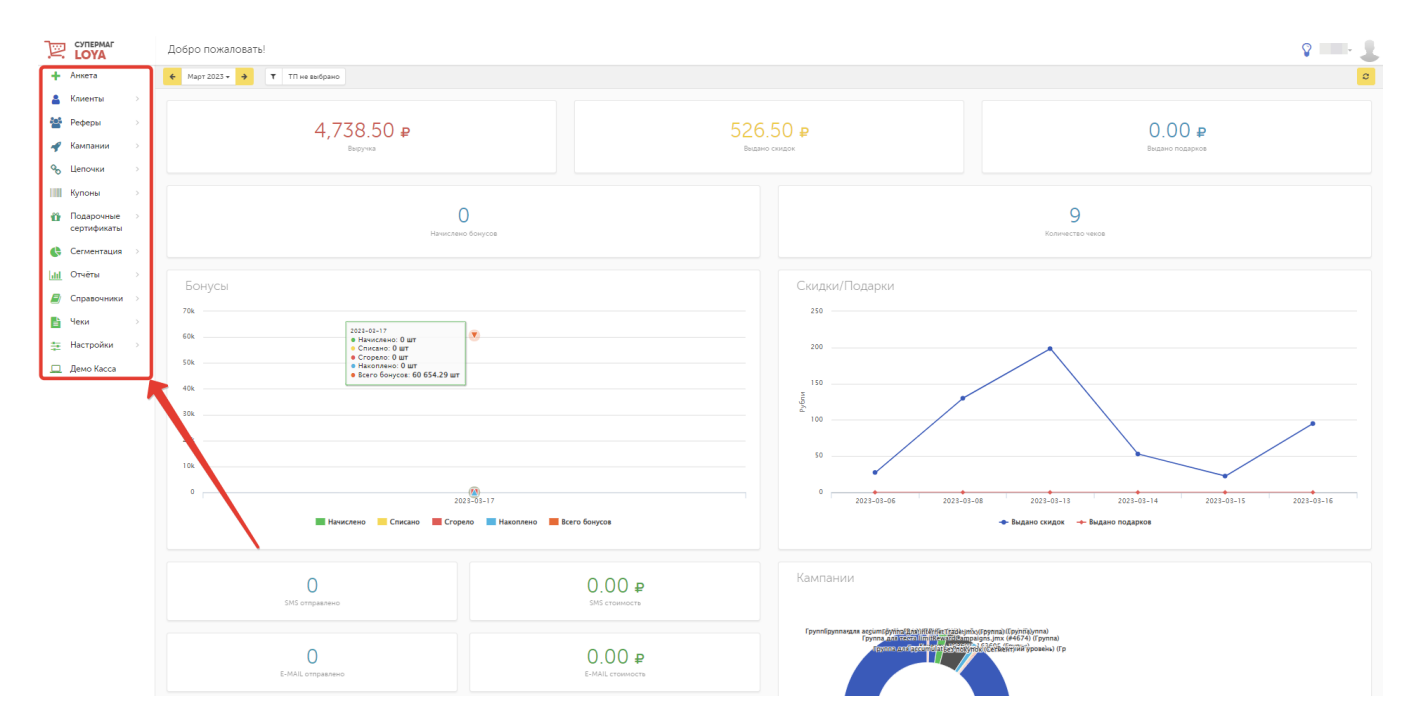

В правом верхнем углу любой страницы расположено меню пользователя, через которое можно выйти из программы:

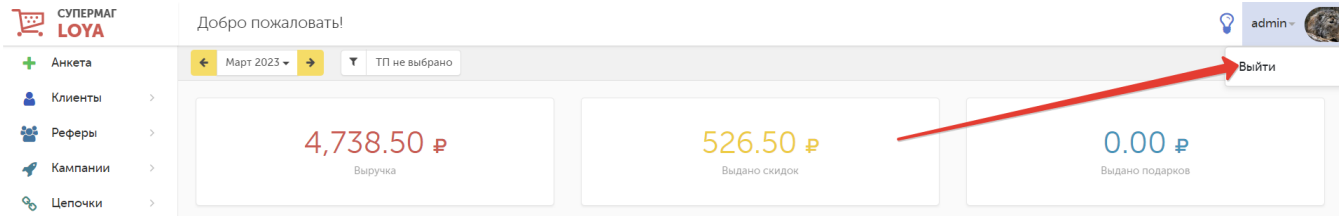

В меню пользователя может быть добавлено изображение профиля. Для этого следует выполнительные настройки учетной записи пользователя, описанные в разделе Справочники - Пользователи.

Рядом с меню пользователя расположена иконка, нажав на которую можно поделиться своими идеями и пожеланиями с командой LOYA. Эта функция доступна на любой странице системы:

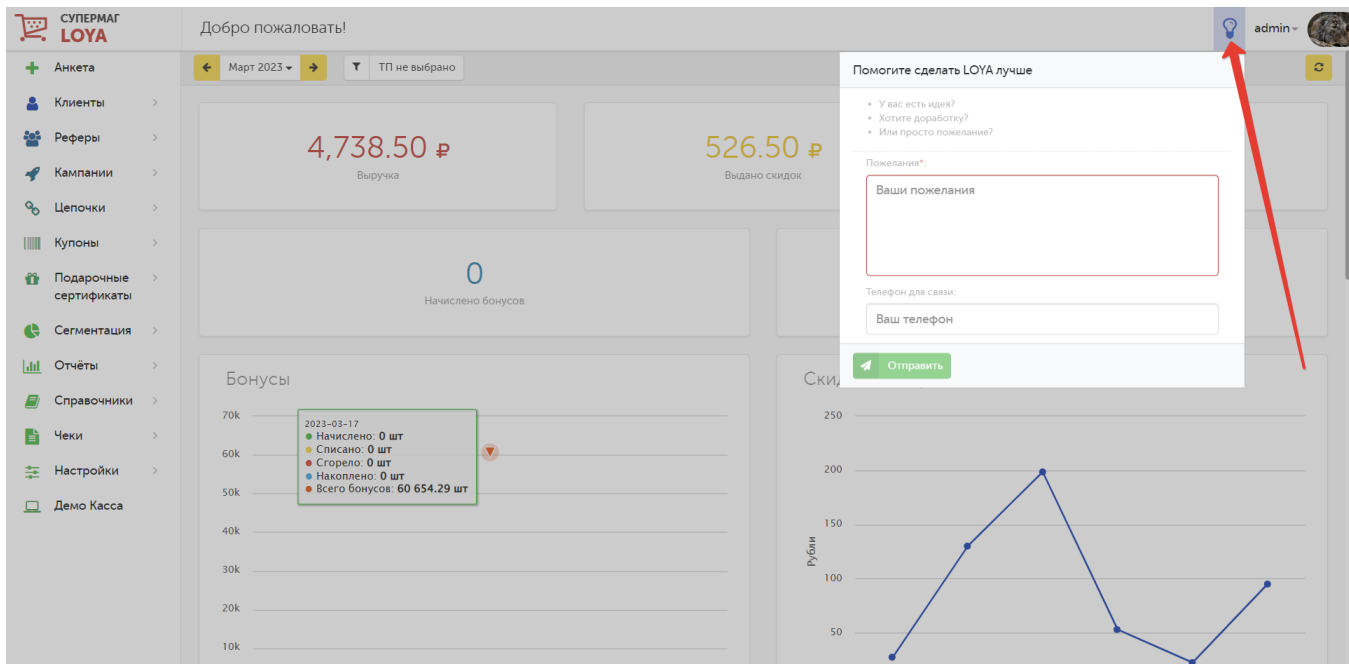

В случае приближения числа профилей УПЛ в LOYA к критическому, предусмотренному в параметрах лицензии, на всех страницах системы будет отображаться соответствующее предупреждение. Сообщение начинает появляться, как только лимит предусмотренного количества профилей становится исчерпан более, чем на 95%:

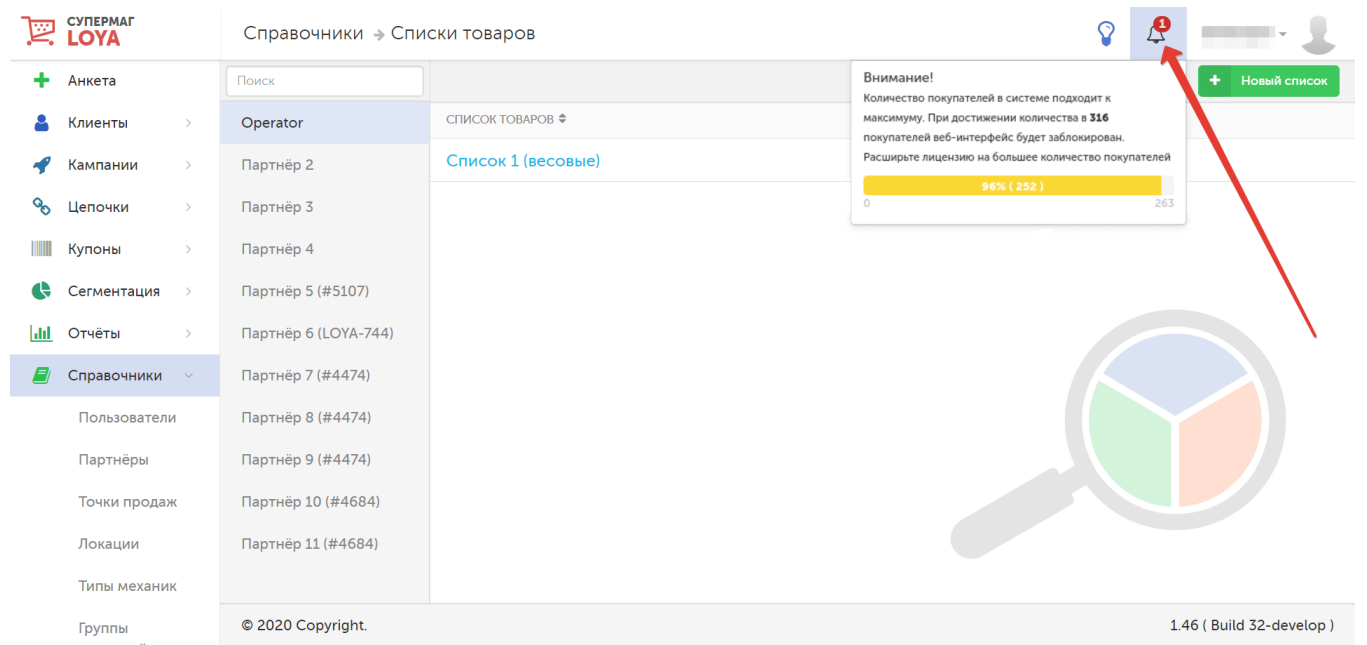

Когда допустимое количество УПЛ в системе будет превышено, система отобразит сообщение о необходимости расширения лицензии:

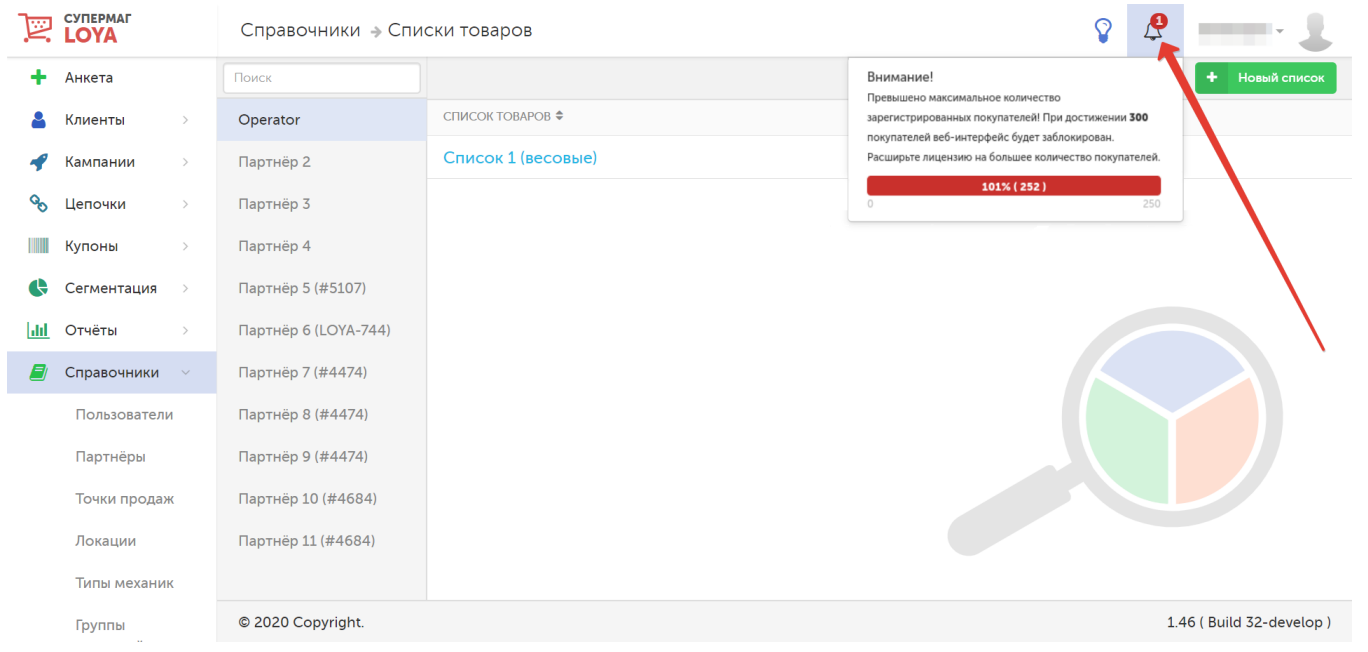

## Интерфейс системы будет заблокирован:

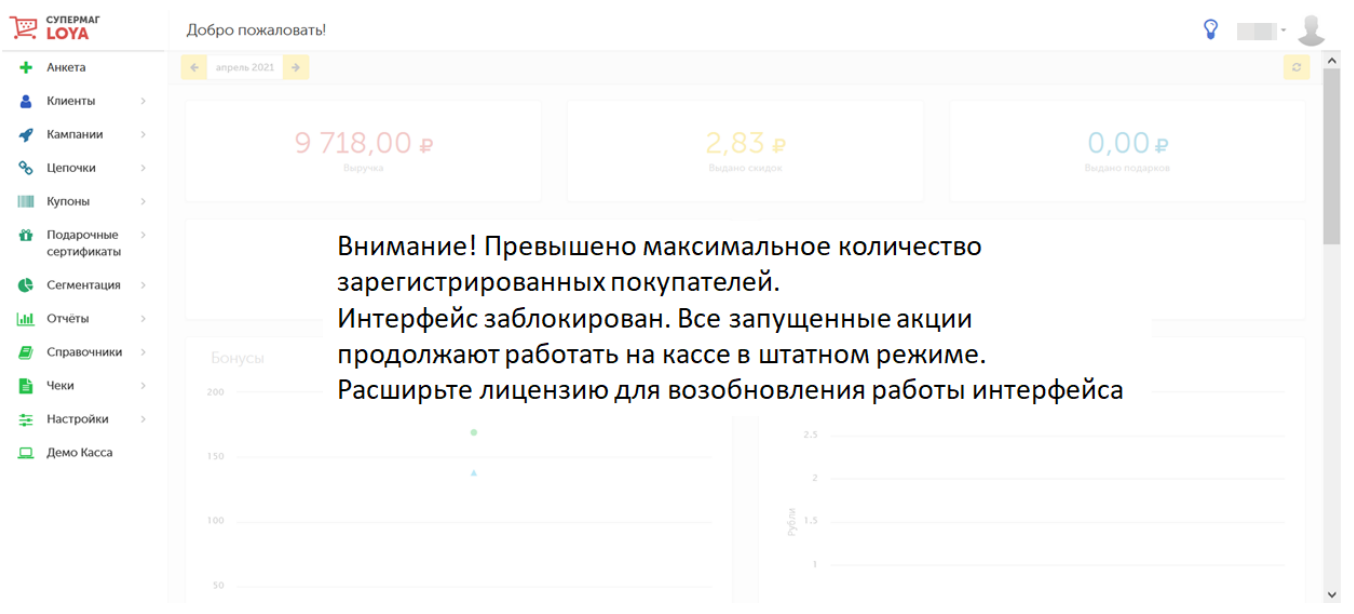

До момента приобретения новой лицензии, вход в систему будет невозможен:

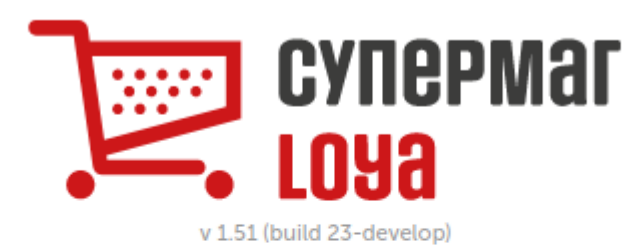

## Вход

Внимание! Превышено максимальное количество зарегистрированных покупателей. Интерфейс заблокирован. Все запущенные акции продолжают работать на кассе в штатном режиме. Расширьте лицензию для возобновления работы интерфейса.

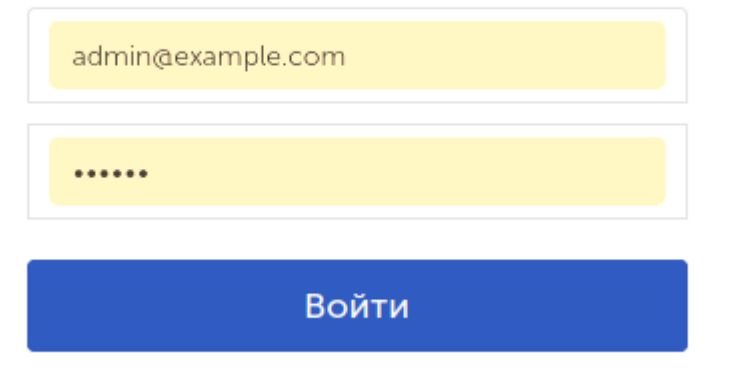

Под указанным на скриншоте ниже значком также могут выводиться сообщения о достижении максимального количества купонов, выданных в рамках определенного купонного правила:

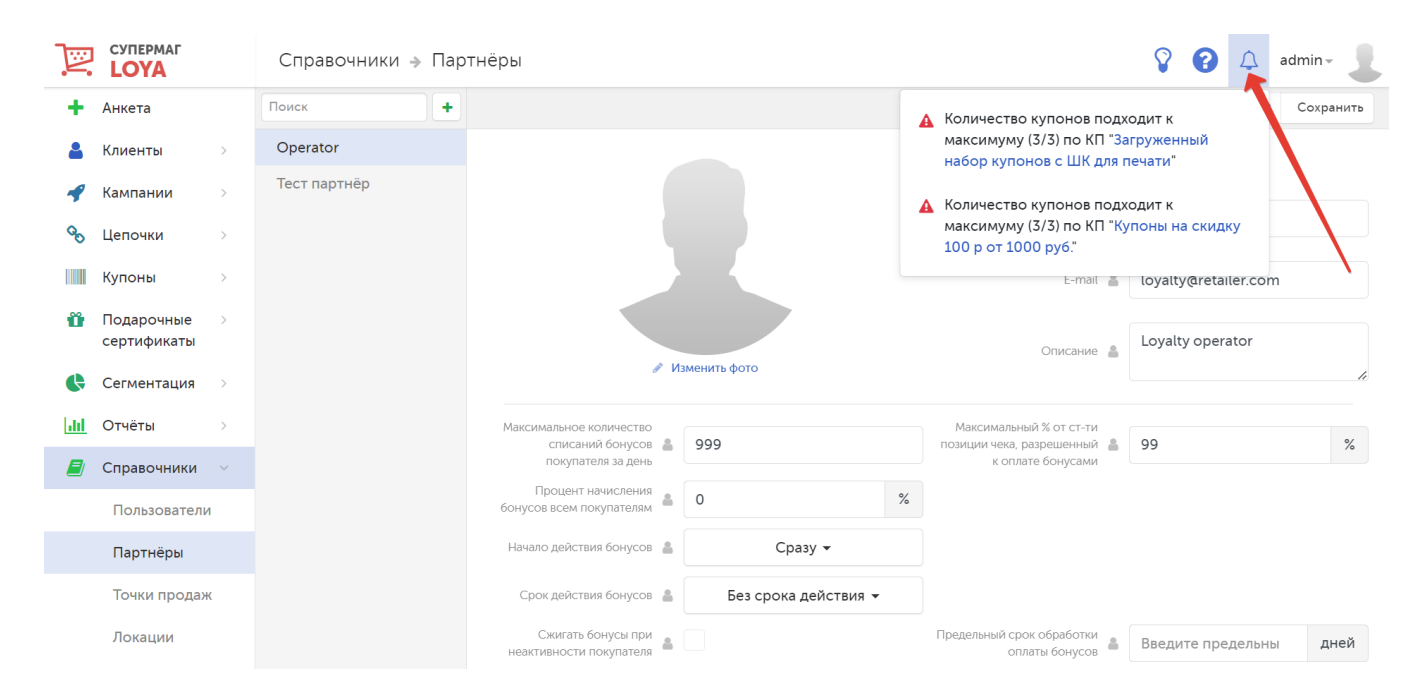

## Панель Dashboard отражает сводную статистику системы по следующим показателям:

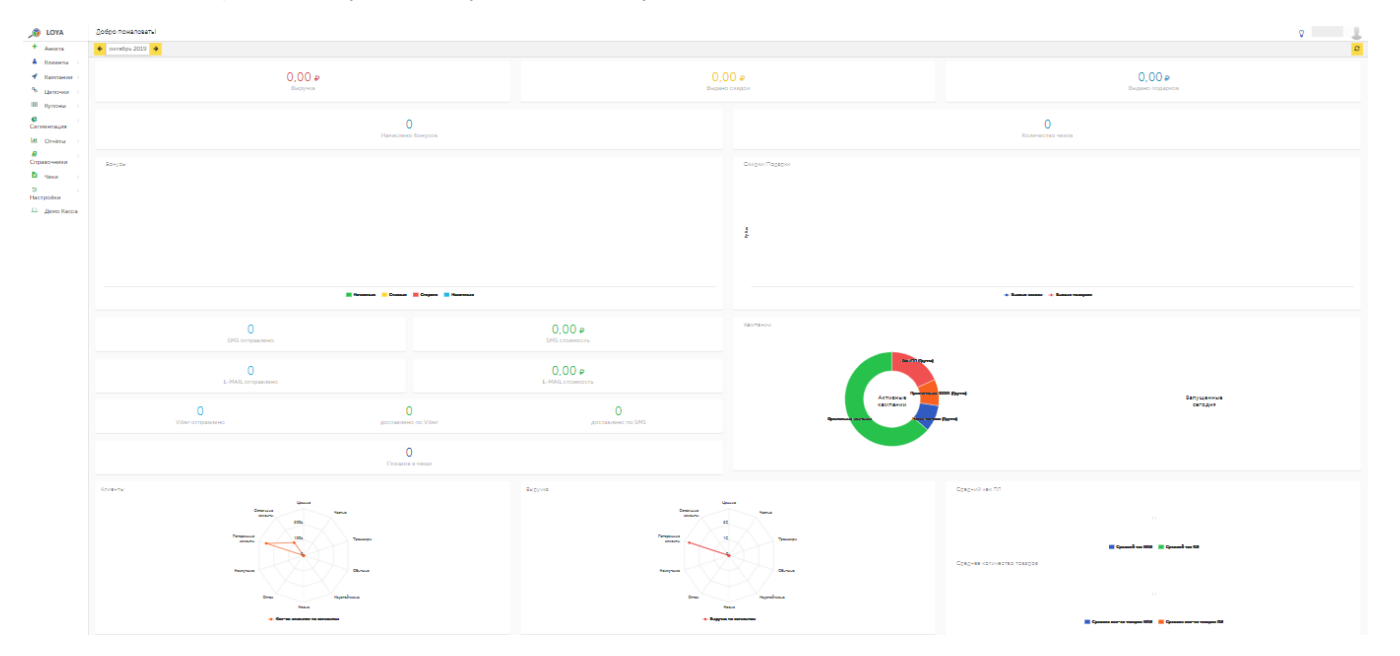

Выручка – суммарный показатель выручки по всем кампаниям.

Выдано скидок – суммарный показатель сумм выданных скидок по всем кампаниям.

Выдано подарков – суммарный показатель стоимости выданных подарков по всем кампаниям.

Начислено бонусов – суммарный показатель количества начисленных бонусов по всем кампаниям.

Количество чеков – общее количество чеков, в которых применялись скидки проводимых кампаний.

Бонусы – диаграмма, где представлены графики, отображающие изменения статистических данных по всем кампаниям:

- количество начисленных бонусов;
- количество списанных бонусов;
- количество сгоревших бонусов;
- количество накопленных бонусов
- общее количество бонусов.

Скидки/подарки – диаграмма, где представлены графики, отображающие изменения статистических данных по всем кампаниям:

- суммарный показатель стоимости выданных скидок;
- суммарный показатель стоимости выданных подарков.

SMS отправлено – суммарное количество отправленных SMS-сообщений по всем кампаниям.

SMS стоимость – суммарная стоимость рассылки SMS-сообщений по всем кампаниям.

E-MAIL отправлено – суммарное количество отправленных email-сообщений по всем кампаниям.

E-MAIL стоимость – суммарная стоимость рассылки email-сообщений по всем кампаниям.

Viber отправлено – суммарное количество сообщений по всем кампаниям, отправленных по Viber.

Доставлено по Viber – суммарное количество доставленных адресатам Viber-сообщений по всем кампаниям.

Доставлено по SMS – суммарное количество доставленных адресатам SMS-сообщений по всем кампаниям.

Показов в чеках – суммарное количество чеков по всем кампаниям, в которых печатались сообщения о кампаниях.

Кампании – поле, отображающее две диаграммы: Активные кампании и Запущенные свгодня; данные отображаются в разрезе сегментов клиентов, участвующих в кампаниях.

Клиенты – диаграмма отображает статистические данные о количестве клиентов в сегментах.

Выручка – диаграмма отображает статистические данные о сумме выручки с разбивкой по сегментам по всем кампаниям.

Средний чек ПЛ – диаграмма отображает информацию о сумме среднего чека клиентов, которые участвуют в программах лояльности и не участвуют в них. Средний чек – это показатель эффективности продаж, он расс матривается в динамике и рассчитывается делением общей суммы совершённых покупок на их количество.

Выбор временного отрезка, за который необходимо вывести статистику на панель Dashboard, выполняется при помощи календаря, расположенного в верхней левой части страницы. Там же расположен фильтр данных по точкам продаж (торговым объектам сети):

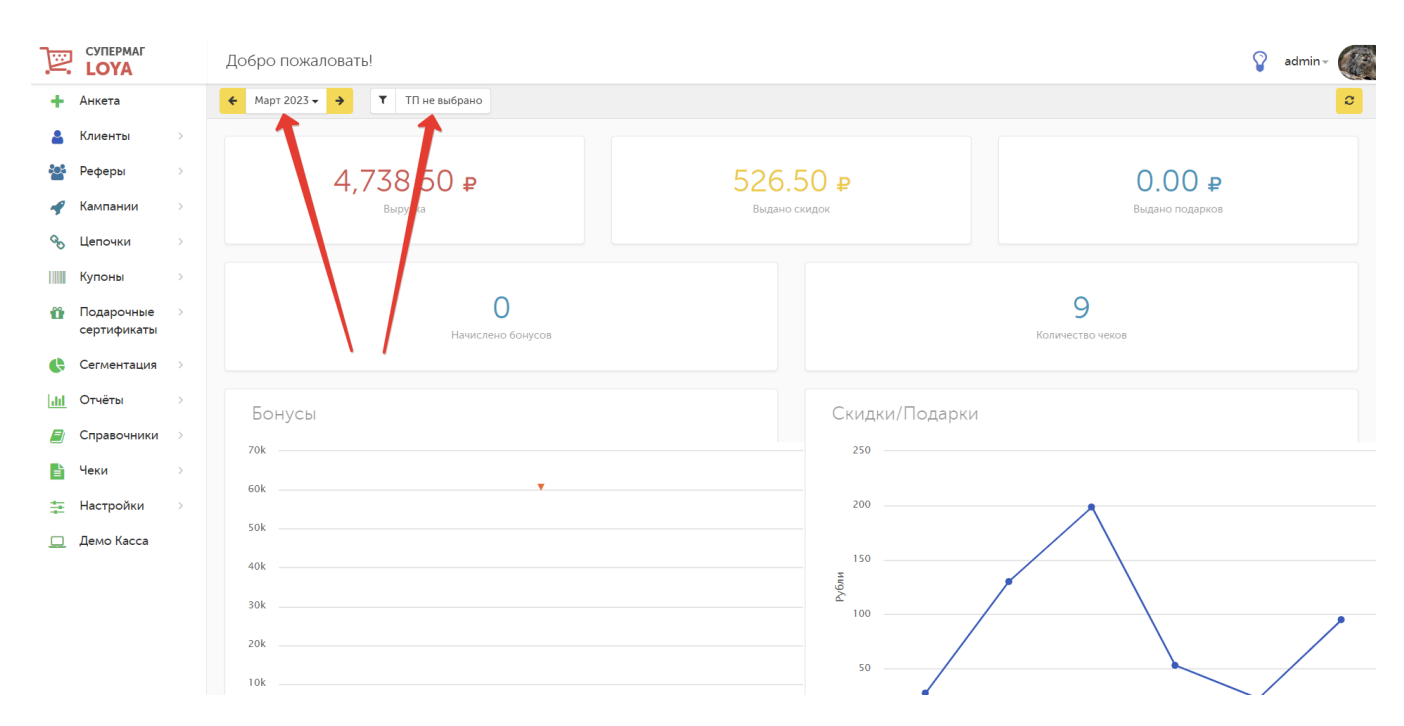

Обновление статистических данных, которые отображают информацию на текущий момент, выполняется кнопкой в верхней правой части страницы:

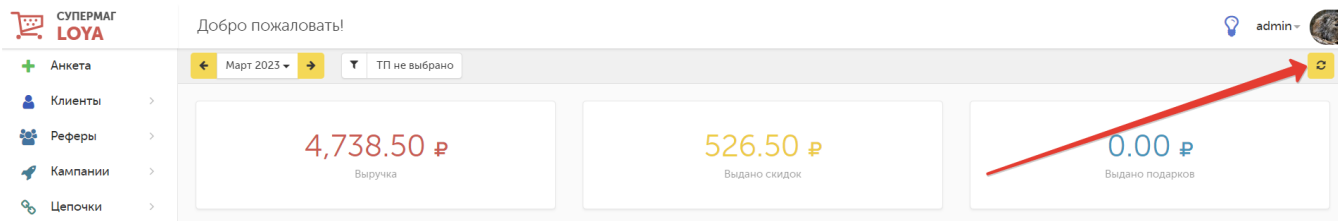

Интерес к системе LOYA проявляют резиденты не только РФ, но и других стран. В связи с этим, отображение денежных единиц во всех требующих этого модулях системы можно устанавливать в валюте Российской Федерации, Республики Беларусь и Украины.